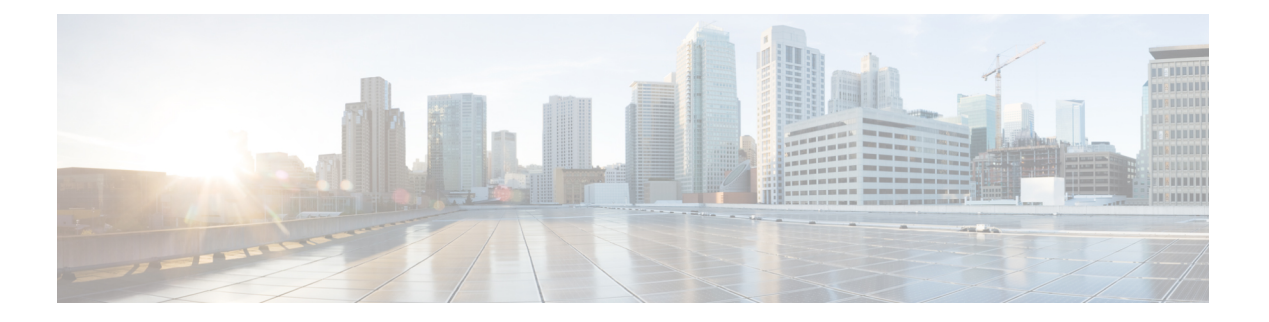

# **Auto-QoS**

この章では、次の auto-QoS コマンドについて説明します。

- auto qos classify  $(2 \sim -\mathcal{V})$
- auto qos trust  $(5 \sim -\check{v})$
- auto qos video  $(10 \sim -\gamma)$
- auto qos voip  $(16 \sim -\tilde{\vee})$
- debug auto qos  $(22 \lt \lt \lt \lt)$
- show auto qos  $(25 \sim \rightarrow \sim)$

## **auto qos classify**

QoS ドメイン内で信頼できないデバイスの Quality of Service (QoS) の分類を自動的に設定す るには、インターフェイス コンフィギュレーション モードで **auto qos classify** コマンドを使用 します。デフォルト設定に戻すには、このコマンドの **no** 形式を使用します。

**auto qos classify** [**police**] **no auto qos classify** [**police**]

構文の説明 **police** (任意)信頼できないデバイスのQoSポリシングを設定します。

コマンド デフォルト auto-QoS 分類は、すべてのポートでディセーブルです。

コマンド モード インターフェイス コンフィギュレーション

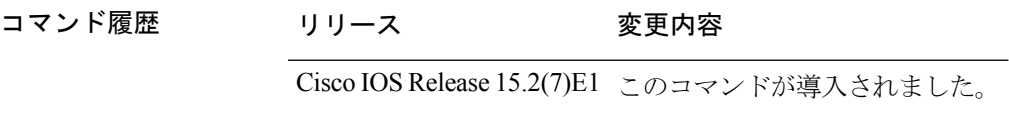

使用上のガイドライン QoS ドメイン内の信頼インターフェイスに QoS を設定する場合は、このコマンドを使用しま す。QoSドメインには、デバイス、ネットワーク内部、QoSの着信トラフィックを分類するこ とのできるエッジデバイスなどが含まれます。

> auto-QoSがイネーブルの場合は、入力パケットのラベルを使用して、トラフィックの分類、パ ケットラベルの割り当て、および入力/出力キューの設定を行います。

#### 表 **<sup>1</sup> :** 出力キューに対する **auto-QoS** の設定

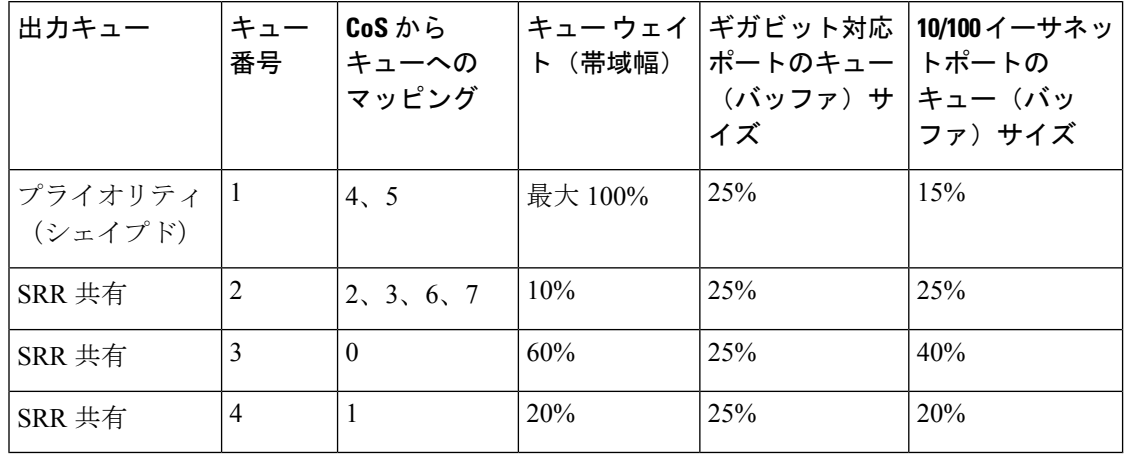

auto-QoSは、デバイスが信頼インターフェイスと接続するように設定します。着信パケットの QoSラベルは信頼されます。非ルーテッドポートの場合は、着信パケットのCoS値が信頼され ます。ルーテッドポートでは、着信パケットの DSCP 値が信頼されます。

auto-QoS のデフォルトを利用するには、auto-QoS をイネーブルにしてから、その他の QoS コ マンドを設定する必要があります。auto-QoSをイネーブルにした後で、auto-QoSを調整できま す。

auto-QoS がイネーブルのときに自動的に生成される QoS の設定を表示するには、auto-QoS を イネーブルにする前にデバッグをイネーブルにします。**debug auto qos** 特権 EXEC コマンドを 使用すると、auto-QoS のデバッギングがイネーブルになります。

これは、**auto qos classify** コマンドが設定されている場合のポリシーマップです。

```
policy-map AUTOQOS-SRND4-CLASSIFY-POLICY
class AUTOQOS_MULTIENHANCED_CONF_CLASS
set dscp af41
class AUTOQOS_BULK_DATA_CLASS
set dscp af11
class AUTOQOS_TRANSACTION_CLASS
set dscp af21
class AUTOQOS_SCAVANGER_CLASS
set dscp cs1
class AUTOQOS_SIGNALING_CLASS
set dscp cs3
class AUTOQOS_DEFAULT_CLASS
set dscp default
```
これは、**auto qos classify police** コマンドが設定されている場合のポリシーマップです。

```
policy-map AUTOQOS-SRND4-CLASSIFY-POLICE-POLICY
class AUTOQOS_MULTIENHANCED_CONF_CLASS
set dscp af41
police 5000000 8000 exceed-action drop
class AUTOQOS_BULK_DATA_CLASS
set dscp af11
police 10000000 8000 exceed-action policed-dscp-transmit
class AUTOQOS_TRANSACTION_CLASS
set dscp af21
police 10000000 8000 exceed-action policed-dscp-transmit
class AUTOQOS_SCAVANGER_CLASS
set dscp cs1
police 10000000 8000 exceed-action drop
class AUTOQOS_SIGNALING_CLASS
set dscp cs3
police 32000 8000 exceed-action drop
class AUTOQOS_DEFAULT_CLASS
set dscp default
police 10000000 8000 exceed-action policed-dscp-transmit
```
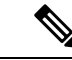

デバイスは、コマンドラインインターフェイス (CLI)からコマンドが入力された場合と 同じように、auto-QoS によって生成されたコマンドを適用します。既存のユーザ設定で は、生成されたコマンドの適用に失敗することがあります。また、生成されたコマンド で既存の設定が上書きされることもあります。これらのアクションは、警告を表示せず に実行されます。生成されたコマンドがすべて正常に適用された場合、上書きされなかっ たユーザ入力の設定は実行コンフィギュレーション内に残ります。上書きされたユーザ 入力の設定は、現在の設定をメモリに保存せずに、デバイスをリロードすると復元でき ます。生成されたコマンドの適用に失敗した場合は、前の実行コンフィギュレーション が復元されます。 (注)

auto-QoSをイネーブルにした後、名前に*AutoQoS*を含むポリシーマップや集約ポリサーを変更 しないでください。ポリシーマップや集約ポリサーを変更する必要がある場合、そのコピーを 作成し、コピーしたポリシーマップやポリサーを変更します。生成されたポリシーマップの代 わりに新しいポリシーマップを使用するには、生成したポリシーマップをインターフェイスか ら削除して、新しいポリシーマップを適用します。

auto-QoS をディセーブルにするには、auto-QoS コマンドを手動で削除する必要がありま す。 (注)

**no mls qos** グローバル コンフィギュレーション コマンドを入力して、auto-QoS によって生成 されたグローバルコンフィギュレーションコマンドをディセーブルにします。QoSがディセー ブルの場合は、パケットが変更されないため、信頼できるポートまたは信頼できないポートと いった概念はありません。パケット内の CoS、DSCP、および IP precedence 値は変更されませ ん。トラフィックはPass-Throughモードでスイッチングされます。パケットは書き換えられる ことなくスイッチングされ、ポリシングなしのベスト エフォートに分類されます。

ポートの auto-QoS をディセーブルにするには、**no autoqos classify** インターフェイス コンフィ ギュレーション コマンドを使用します。このポートに対して、auto-QoS によって生成された インターフェイス コンフィギュレーション コマンドだけが削除されます。auto-QoS をイネー ブルにした最後のポートで、**no auto qos classify** コマンドを入力すると、auto-QoS によって生 成されたグローバルコンフィギュレーションコマンドが残っている場合でも、auto-QoSはディ セーブルと見なされます(グローバルコンフィギュレーションによって影響を受ける他のポー トでのトラフィックの中断を避けるため)。

<sup>例</sup> 次の例では、信頼できないデバイスのauto-QoS分類をイネーブルにし、トラフィック をポリシングする方法を示します。

```
Device(config)# interface gigabitethernet2/0/1
Device(config-if)# auto qos classify police
```
設定を確認するには、 **show autoqos interface** *interface-id* 特権 EXEC コマンドを入力し ます。

#### **auto qos trust**

QoSドメイン内の信頼インターフェイスのQuality ofService(QoS)を自動的に設定するには、 インターフェイス コンフィギュレーション モードで **auto qos trust** コマンドを使用します。デ フォルト設定に戻すには、このコマンドの **no** 形式を使用します。

**auto qos trust** {**cos** | **dscp**} **no auto qos trust** {**cos** | **dscp**}

- 構文の説明 **cos** CoS パケット分類を信頼します。 **dscp** DSCPパケット分類を信頼します。
- コマンド デフォルト auto-QoS 信頼は、すべてのポートでディセーブルです。
- コマンド モード インターフェイス コンフィギュレーション
- コマンド履歴 リリース 変更内容

Cisco IOS Release 15.2(7)E1 このコマンドが導入されました。

使用上のガイドライン QoS ドメイン内の信頼インターフェイスに QoS を設定する場合は、このコマンドを使用しま す。QoSドメインには、デバイス、ネットワーク内部、QoSの着信トラフィックを分類するこ とのできるエッジデバイスなどが含まれます。auto-QoSがイネーブルの場合は、入力パケット のラベルを使用して、トラフィックの分類、パケットラベルの割り当て、および入力/出力 キューの設定を行います。

表 **2 :** トラフィックタイプ、パケットラベル、およびキュー

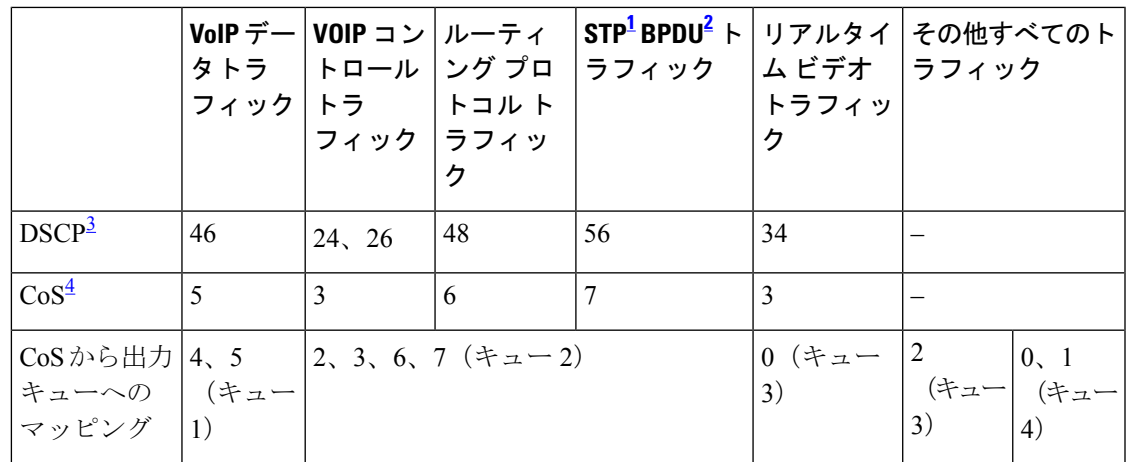

1 STP = スパニング ツリー プロトコル

2 BPDU = ブリッジ プロトコル データ ユニット

3 DSCP = DiffServ コードポイント

4 CoS = サービスクラス

#### 表 **3 :** 出力キューに対する **auto-QoS** の設定

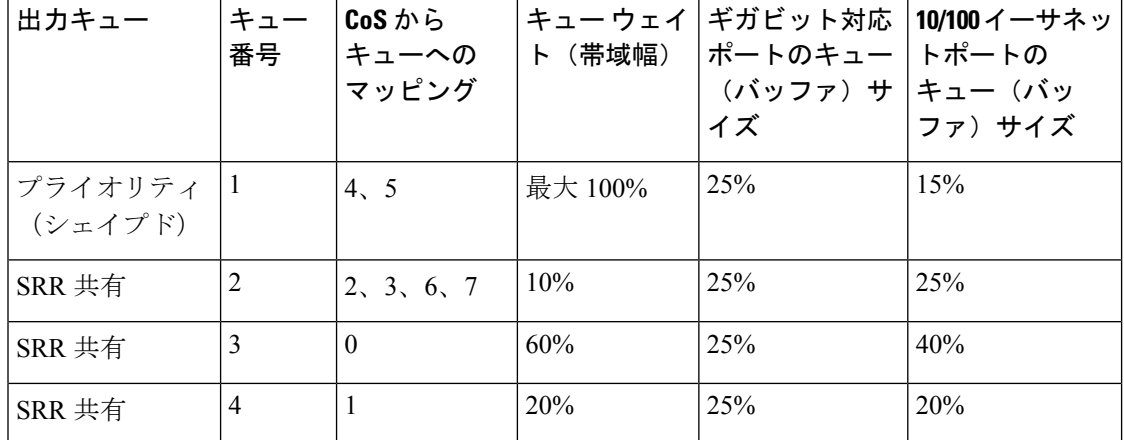

auto-QoS がイネーブルのときに自動的に生成される QoS の設定を表示するには、auto-QoS を イネーブルにする前にデバッグをイネーブルにします。**debug auto qos** 特権 EXEC コマンドを 使用すると、auto-QoS のデバッギングがイネーブルになります。

これは、**autoqos trust cos** コマンドの auto-QoS によって生成されたコンフィギュレーションで す。

```
Device(config-if)# auto qos trust cos
Mar 16 02:57:46.351 PST: mls qos map cos-dscp 0 8 16 24 32 46 48 56
Mar 16 02:57:46.351 PST: mls qos
Mar 16 02:57:46.351 PST: no mls qos srr-queue output cos-map
Mar 16 02:57:46.362 PST: no mls qos queue-set output 2 threshold
Mar 16 02:57:46.379 PST: no mls qos queue-set output 2 buffers
Mar 16 02:57:46.382 PST: mls qos srr-queue output cos-map queue 1 threshold 3 4 5
Mar 16 02:57:46.386 PST: mls qos srr-queue output cos-map queue 2 threshold 1 2
Mar 16 02:57:46.393 PST: mls qos srr-queue output cos-map queue 2 threshold 2 3
Mar 16 02:57:46.403 PST: mls qos srr-queue output cos-map queue 2 threshold 3 6 7
Mar 16 02:57:46.407 PST: mls qos srr-queue output cos-map queue 3 threshold 3 0
Mar 16 02:57:46.410 PST: mls qos srr-queue output cos-map queue 4 threshold 3 1
Mar 16 02:57:46.414 PST: no mls qos srr-queue output dscp-map
Mar 16 02:57:46.417 PST: mls qos srr-queue output dscp-map queue 1 threshold 3 32 33
40 41 42 43 44 45
Mar 16 02:57:46.417 PST: mls qos srr-queue output dscp-map queue 1 threshold 3 46 47
Mar 16 02:57:46.421 PST: mls qos srr-queue output dscp-map queue 2 threshold 1 16 17
18 19 20 21 22 23
Mar 16 02:57:46.421 PST: mls qos srr-queue output dscp-map queue 2 threshold 1 26 27
28 29 30 31 34
Mar 16 02:57:46.424 PST: mls qos srr-queue output dscp-map queue 2 threshold 1 35 36
37 38 39
Mar 16 02:57:46.428 PST: mls qos srr-queue output dscp-map queue 2 threshold 2 24
Mar 16 02:57:46.431 PST: mls qos srr-queue output dscp-map queue 2 threshold 3 48 49
50 51 52 53 54 55
Mar 16 02:57:46.442 PST: mls qos srr-queue output dscp-map queue 2 threshold 3 56 57
58 59 60 61 62 63
Mar 16 02:57:46.445 PST: mls qos srr-queue output dscp-map queue 3 threshold 3 0 1 2 3
4 5 6 7
Mar 16 02:57:46.449 PST: mls qos srr-queue output dscp-map queue 4 threshold 1 8 9 11
13 15
Mar 16 02:57:46.452 PST: mls qos srr-queue output dscp-map queue 4 threshold 2 10 12
14
```
Mar 16 02:57:46.456 PST: mls qos queue-set output 1 threshold 1 100 100 50 200 Mar 16 02:57:46.463 PST: mls qos queue-set output 1 threshold 2 125 125 100 400 Mar 16 02:57:46.466 PST: mls qos queue-set output 1 threshold 3 100 100 100 400 Mar 16 02:57:46.470 PST: mls qos queue-set output 1 threshold 4 60 150 50 200 Mar 16 02:57:46.473 PST: mls qos queue-set output 1 buffers 15 25 40 20 Mar 16 02:57:46.484 PST: auto qos srnd4 Mar 16 02:57:46.501 PST: mls qos trust cos Mar 16 02:57:46.505 PST: no queue-set 1 Mar 16 02:57:46.505 PST: queue-set 1 Mar 16 02:57:46.508 PST: priority-queue out Mar 16 02:57:46.512 PST: srr-queue bandwidth share 1 30 35 5 これは、**auto qos trust dscp** コマンドの auto-QoS によって生成されたコンフィギュレーション です。 Device(config-if)# **auto qos trust dscp** Mar 16 02:58:40.430 PST: mls qos map cos-dscp 0 8 16 24 32 46 48 56 Mar 16 02:58:40.433 PST: mls qos Mar 16 02:58:40.433 PST: no mls qos srr-queue output cos-map Mar 16 02:58:40.444 PST: no mls qos queue-set output 2 threshold Mar 16 02:58:40.458 PST: no mls qos queue-set output 2 buffers Mar 16 02:58:40.461 PST: mls qos srr-queue output cos-map queue 1 threshold 3 4 5 Mar 16 02:58:40.465 PST: mls qos srr-queue output cos-map queue 2 threshold 1 2 Mar 16 02:58:40.468 PST: mls qos srr-queue output cos-map queue 2 threshold 2 3 Mar 16 02:58:40.472 PST: mls qos srr-queue output cos-map queue 2 threshold 3 6 7 Mar 16 02:58:40.482 PST: mls qos srr-queue output cos-map queue 3 threshold 3 0 Mar 16 02:58:40.486 PST: mls qos srr-queue output cos-map queue 4 threshold 3 1 Mar 16 02:58:40.489 PST: no mls qos srr-queue output dscp-map Mar 16 02:58:40.496 PST: mls qos srr-queue output dscp-map queue 1 threshold 3 32 33 40 41 42 43 44 45 Mar 16 02:58:40.496 PST: mls qos srr-queue output dscp-map queue 1 threshold 3 46 47 Mar 16 02:58:40.500 PST: mls qos srr-queue output dscp-map queue 2 threshold 1 16 17 18 19 20 21 22 23 Mar 16 02:58:40.503 PST: mls qos srr-queue output dscp-map queue 2 threshold 1 26 27 28 29 30 31 34 Mar 16 02:58:40.503 PST: mls qos srr-queue output dscp-map queue 2 threshold 1 35 36 37 38 39 Mar 16 02:58:40.506 PST: mls qos srr-queue output dscp-map queue 2 threshold 2 24 Mar 16 02:58:40.510 PST: mls qos srr-queue output dscp-map queue 2 threshold 3 48 49 50 51 52 53 54 55 Mar 16 02:58:40.513 PST: mls qos srr-queue output dscp-map queue 2 threshold 3 56 57 58 59 60 61 62 63 Mar 16 02:58:40.524 PST: mls qos srr-queue output dscp-map queue 3 threshold 3 0 1 2 3 4 5 6 7 Mar 16 02:58:40.527 PST: mls qos srr-queue output dscp-map queue 4 threshold 1 8 9 11 13 15 Mar 16 02:58:40.531 PST: mls qos srr-queue output dscp-map queue 4 threshold 2 10 12 14 Mar 16 02:58:40.538 PST: mls qos queue-set output 1 threshold 1 100 100 50 200 Mar 16 02:58:40.541 PST: mls qos queue-set output 1 threshold 2 125 125 100 400 Mar 16 02:58:40.545 PST: mls qos queue-set output 1 threshold 3 100 100 100 400 Mar 16 02:58:40.548 PST: mls qos queue-set output 1 threshold 4 60 150 50 200 Mar 16 02:58:40.562 PST: mls qos queue-set output 1 buffers 15 25 40 20 Mar 16 02:58:40.566 PST: auto qos srnd4 Mar 16 02:58:40.583 PST: mls qos trust dscp Mar 16 02:58:40.590 PST: no queue-set 1 Mar 16 02:58:40.590 PST: queue-set 1 Mar 16 02:58:40.590 PST: priority-queue out Mar 16 02:58:40.601 PST: srr-queue bandwidth share 1 30 35 5

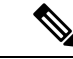

デバイスは、コマンドラインインターフェイス (CLI)からコマンドが入力された場合と 同じように、auto-QoS によって生成されたコマンドを適用します。既存のユーザ設定で は、生成されたコマンドの適用に失敗することがあります。また、生成されたコマンド で既存の設定が上書きされることもあります。これらのアクションは、警告を表示せず に実行されます。生成されたコマンドがすべて正常に適用された場合、上書きされなかっ たユーザ入力の設定は実行コンフィギュレーション内に残ります。上書きされたユーザ 入力の設定は、現在の設定をメモリに保存せずに、デバイスをリロードすると復元でき ます。生成されたコマンドの適用に失敗した場合は、前の実行コンフィギュレーション が復元されます。 (注)

auto-QoSをイネーブルにした後、名前に*AutoQoS*を含むポリシーマップや集約ポリサーを変更 しないでください。ポリシーマップや集約ポリサーを変更する必要がある場合、そのコピーを 作成し、コピーしたポリシーマップやポリサーを変更します。生成されたポリシーマップの代 わりに新しいポリシーマップを使用するには、生成したポリシーマップをインターフェイスか ら削除して、新しいポリシーマップを適用します。

auto-QoS をディセーブルにするには、auto-QoS コマンドを手動で削除する必要がありま す。 (注)

auto-QoS がイネーブルのときに自動的に生成される QoS の設定を表示するには、auto-QoS を イネーブルにする前にデバッグをイネーブルにします。**debug auto qos** 特権 EXEC コマンドを 使用すると、auto-QoS のデバッギングがイネーブルになります。

**no mls qos** グローバル コンフィギュレーション コマンドを入力して、auto-QoS によって生成 されたグローバルコンフィギュレーションコマンドをディセーブルにします。QoSがディセー ブルの場合は、パケットが変更されない(パケット内の CoS、DSCP、および IP precedence 値 は変更されない)ため、信頼できるポートまたは信頼できないポートといった概念はありませ ん。トラフィックはPass-Throughモードでスイッチングされます(パケットは書き換えられる ことなくスイッチングされ、ポリシングなしのベスト エフォートに分類されます)。

ポートの auto-QoS をディセーブルにするには、**no auto qos trust** インターフェイス コンフィ ギュレーション コマンドを使用します。このポートに対して、auto-QoS によって生成された インターフェイス コンフィギュレーション コマンドだけが削除されます。auto-QoS をイネー ブルにした最後のポートで、**no auto qos trust** コマンドを入力すると、auto-QoS によって生成 されたグローバル コンフィギュレーション コマンドが残っている場合でも、auto-QoS はディ セーブルと見なされます(グローバルコンフィギュレーションによって影響を受ける他のポー トでのトラフィックの中断を避けるため)。

<sup>例</sup> 次に、特定のCoS分類を持つ信頼できるインターフェイスのauto-QoSを有効にする方 法を示します。

> 次に、特定の DSCP 分類を持つ信頼できるインターフェイスの auto-QoS を有効にする 方法を示します。

Device(config)# **interface gigabitethernet2/0/1** Device(config-if)# **auto qos trust cos**

設定を確認するには、 **show autoqos interface** *interface-id* 特権 EXEC コマンドを入力し ます。

## **auto qos video**

QoS ドメイン内のビデオの Quality Of Service(QoS)を自動的に設定するには、インターフェ イス コンフィギュレーション モードで **autoqos video** コマンドを使用します。デフォルト設定 に戻すには、このコマンドの **no** 形式を使用します。

**auto qos video** {**cts** | **ip-camera** | **media-player**} **no auto qos video** {**cts** | **ip-camera** | **media-player**}

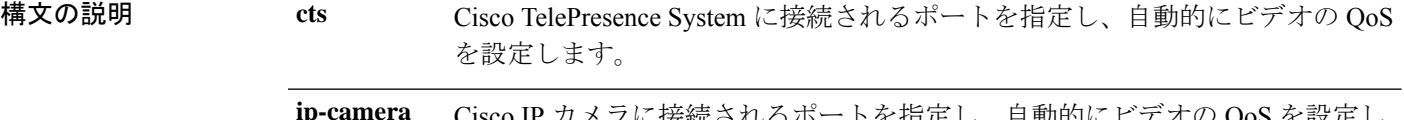

Cisco IP カメラに接続されるポートを指定し、自動的にビデオの QoS を設定し ます。

**media-player** Cisco Digital Media Player に接続されるポートを指定し、自動的にビデオの QoS を設定します。

**コマンドデフォルト Auto-QoS** ビデオは、ポート上でディセーブルに設定されています。

auto-QoSがイネーブルの場合は、入力パケットのラベルを使用して、トラフィックの分類、パ ケットラベルの割り当て、および入力/出力キューの設定を行います。

- コ**マンド モード** インターフェイス コンフィギュレーション
- コマンド履歴 リリース 変更内容

Cisco IOS Release 15.2(7)E1 このコマンドが導入されました。

使用上のガイドライン QoS ドメイン内のビデオトラフィックに適切な QoS を設定するには、このコマンドを使用し ます。QoSドメインには、デバイス、ネットワーク内部、QoSの着信トラフィックを分類する ことのできるエッジデバイスなどが含まれます。auto-QoSがイネーブルの場合は、入力パケッ トのラベルを使用して、トラフィックの分類、パケットラベルの割り当て、および入力/出力 キューの設定を行います。詳細については、この項の最後にあるキューテーブルを参照してく ださい。

> auto-QoS は、Cisco TelePresence システム、Cisco IP カメラ、または Cisco Digital Media Player へ のビデオ接続用にデバイスを設定します。

> auto-QoS のデフォルトを利用するには、auto-QoS をイネーブルにしてから、その他の QoS コ マンドを設定する必要があります。auto-QoSをイネーブルにした後で、auto-QoSを調整できま す。

表 **<sup>4</sup> :** トラフィックタイプ、パケットラベル、およびキュー

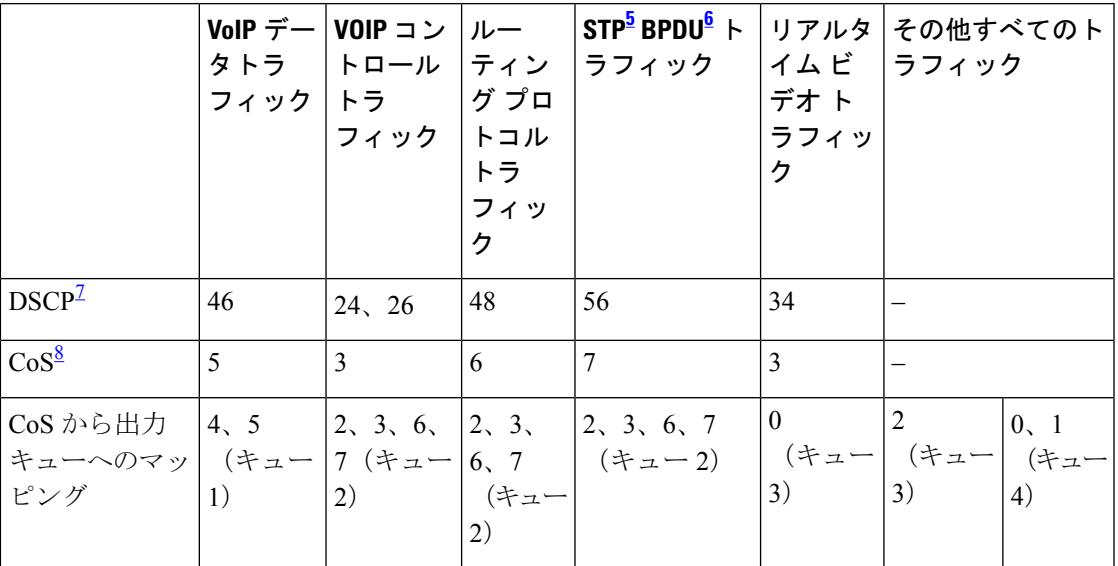

<sup>5</sup> STP=スパニング ツリー プロトコル<br><sup>6</sup> BPDU=ブリッジ プロトコル データ ユニット<br><sup>7</sup> DSCP=DiffServ コードポイント

 $8$  CoS = サービスクラス

表 **5 :** 出力キューに対する **auto-QoS** の設定

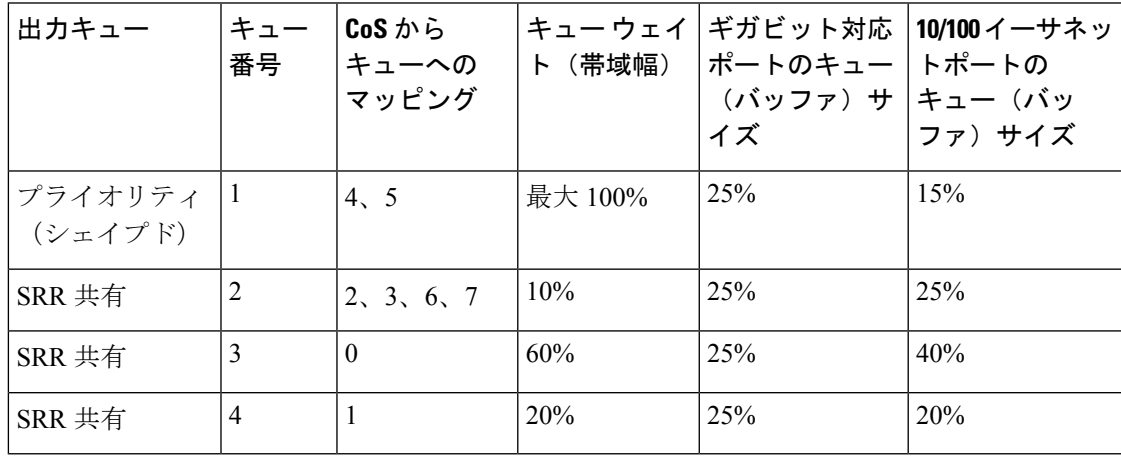

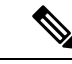

デバイスは、コマンドラインインターフェイス (CLI)からコマンドが入力された場合と 同じように、auto-QoS によって生成されたコマンドを適用します。既存のユーザ設定で は、生成されたコマンドの適用に失敗することがあります。また、生成されたコマンド で既存の設定が上書きされることもあります。これらのアクションは、警告を表示せず に実行されます。生成されたコマンドがすべて正常に適用された場合、上書きされなかっ たユーザ入力の設定は実行コンフィギュレーション内に残ります。上書きされたユーザ 入力の設定は、現在の設定をメモリに保存せずに、デバイスをリロードすると復元でき ます。生成されたコマンドの適用に失敗した場合は、前の実行コンフィギュレーション が復元されます。 (注)

これが auto-QoS をイネーブルにする最初のポートの場合は、auto-QoS によって生成されたグ ローバル コンフィギュレーション コマンドに続いてインターフェイス コンフィギュレーショ ン コマンドが実行されます。別のポートで auto-QoS をイネーブルにすると、そのポートに対 して auto-QoS によって生成されたインターフェイス コンフィギュレーション コマンドだけが 実行されます。

最初のポートで auto-QoS 機能をイネーブルにした場合、自動的に QoS がグローバルにイネー ブルになり(**mls qos** グローバル コンフィギュレーション コマンド)、他のグローバル コン フィギュレーション コマンドが追加されます。

auto-QoSをイネーブルにした後、名前に*AutoQoS*を含むポリシーマップや集約ポリサーを変更 しないでください。ポリシーマップや集約ポリサーを変更する必要がある場合、そのコピーを 作成し、コピーしたポリシーマップやポリサーを変更します。生成されたポリシーマップの代 わりに新しいポリシーマップを使用するには、生成したポリシーマップをインターフェイスか ら削除して、新しいポリシーマップを適用します。

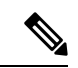

auto-QoS をディセーブルにするには、auto-QoS コマンドを手動で削除する必要がありま す。 (注)

**no mls qos** グローバル コンフィギュレーション コマンドを入力して、auto-QoS によって生成 されたグローバルコンフィギュレーションコマンドをディセーブルにします。QoSがディセー ブルの場合は、パケットが変更されない(パケット内の CoS、DSCP、および IP precedence 値 は変更されない)ため、信頼できるポートまたは信頼できないポートといった概念はありませ ん。トラフィックはPass-Throughモードでスイッチングされます(パケットは書き換えられる ことなくスイッチングされ、ポリシングなしのベスト エフォートに分類されます)。

auto-QoS がイネーブルのときに自動的に生成される QoS の設定を表示するには、auto-QoS を イネーブルにする前にデバッグをイネーブルにします。**debug auto qos** 特権 EXEC コマンドを 使用すると、auto-QoS のデバッギングがイネーブルになります。

ポートの auto-QoS をディセーブルにするには、**no auto qos video** インターフェイス コンフィ ギュレーション コマンドを使用します。このポートに対して、auto-QoS によって生成された インターフェイス コンフィギュレーション コマンドだけが削除されます。auto-QoS をイネー ブルにした最後のポートで、**no auto qos video** コマンドを入力すると、auto-QoS によって生成

されたグローバル コンフィギュレーション コマンドが残っている場合でも、auto-QoS はディ セーブルと見なされます(グローバルコンフィギュレーションによって影響を受ける他のポー トでのトラフィックの中断を避けるため)。

これは、**auto qos video cts** コマンドの自動生成された QoS 設定です。

Device(config-if)# **auto qos video cts**

Mar 16 02:54:17.286 PST: mls qos map cos-dscp 0 8 16 24 32 46 48 56 Mar 16 02:54:17.296 PST: mls qos Mar 16 02:54:17.296 PST: no mls qos srr-queue output cos-map Mar 16 02:54:17.300 PST: no mls qos queue-set output 2 threshold Mar 16 02:54:17.324 PST: no mls qos queue-set output 2 buffers Mar 16 02:54:17.328 PST: mls qos srr-queue output cos-map queue 1 threshold 3 4 5 Mar 16 02:54:17.331 PST: mls qos srr-queue output cos-map queue 2 threshold 1 2 Mar 16 02:54:17.331 PST: mls qos srr-queue output cos-map queue 2 threshold 2 Mar 16 02:54:17.338 PST: mls qos srr-queue output cos-map queue 2 threshold 3 6 7 Mar 16 02:54:17.338 PST: mls qos srr-queue output cos-map queue 3 threshold 3 0 Mar 16 02:54:17.342 PST: mls qos srr-queue output cos-map queue 4 threshold 3 1 Mar 16 02:54:17.345 PST: no mls qos srr-queue output dscp-map Mar 16 02:54:17.349 PST: mls qos srr-queue output dscp-map queue 1 threshold 3 32 33 40 41 42 43 44 45 Mar 16 02:54:17.363 PST: mls qos srr-queue output dscp-map queue 1 threshold 3 46 47 Mar 16 02:54:17.366 PST: mls qos srr-queue output dscp-map queue 2 threshold 1 16 17 18 19 20 21 22 23 Mar 16 02:54:17.370 PST: mls qos srr-queue output dscp-map queue 2 threshold 1 26 27 28 29 30 31 34 Mar 16 02:54:17.373 PST: mls qos srr-queue output dscp-map queue 2 threshold 1 35 36 37 38 39 Mar 16 02:54:17.380 PST: mls qos srr-queue output dscp-map queue 2 threshold 2 24 Mar 16 02:54:17.384 PST: mls qos srr-queue output dscp-map queue 2 threshold 3 48 49 50 51 52 53 54 55 Mar 16 02:54:17.387 PST: mls qos srr-queue output dscp-map queue 2 threshold 3 56 57 58 59 60 61 62 63 Mar 16 02:54:17.391 PST: mls qos srr-queue output dscp-map queue 3 threshold 3 0 1 2 3 4 5 6 7 Mar 16 02:54:17.401 PST: mls qos srr-queue output dscp-map queue 4 threshold 1 8 9 11 13 15 Mar 16 02:54:17.405 PST: mls qos srr-queue output dscp-map queue 4 threshold 2 10 12 14 Mar 16 02:54:17.408 PST: mls qos queue-set output 1 threshold 1 100 100 50 200 Mar 16 02:54:17.415 PST: mls qos queue-set output 1 threshold 2 125 125 100 400 Mar 16 02:54:17.419 PST: mls qos queue-set output 1 threshold 3 100 100 100 400 Mar 16 02:54:17.422 PST: mls qos queue-set output 1 threshold 4 60 150 50 200 Mar 16 02:54:17.426 PST: mls qos queue-set output 1 buffers 15 25 40 20 Mar 16 02:54:17.433 PST: auto qos srnd4 Mar 16 02:54:17.454 PST: mls qos trust device cts Mar 16 02:54:17.457 PST: mls qos trust dscp Mar 16 02:54:17.464 PST: no queue-set 1 Mar 16 02:54:17.464 PST: queue-set 1 Mar 16 02:54:17.468 PST: priority-queue out Mar 16 02:54:17.482 PST: srr-queue bandwidth share 1 30 35 5

これは、**auto qos video ip-camera** コマンドの自動生成された QoS 設定です。

Device(config-if)# **auto qos video ip-camera** Mar 16 02:55:43.675 PST: mls qos map cos-dscp 0 8 16 24 32 46 48 56 Mar 16 02:55:43.685 PST: mls qos Mar 16 02:55:43.685 PST: no mls qos srr-queue output cos-map Mar 16 02:55:43.689 PST: no mls qos queue-set output 2 threshold Mar 16 02:55:43.703 PST: no mls qos queue-set output 2 buffers Mar 16 02:55:43.706 PST: mls qos srr-queue output cos-map queue 1 threshold 3 4 5 Mar 16 02:55:43.710 PST: mls qos srr-queue output cos-map queue 2 threshold 1 2 Mar 16 02:55:43.710 PST: mls qos srr-queue output cos-map queue 2 threshold 2 3 Mar 16 02:55:43.724 PST: mls qos srr-queue output cos-map queue 2 threshold 3 6 7 Mar 16 02:55:43.727 PST: mls qos srr-queue output cos-map queue 3 threshold 3 0 Mar 16 02:55:43.731 PST: mls qos srr-queue output cos-map queue 4 threshold 3 1 Mar 16 02:55:43.734 PST: no mls qos srr-queue output dscp-map Mar 16 02:55:43.741 PST: mls qos srr-queue output dscp-map queue 1 threshold 3 32 33 40 41 42 43 44 45 Mar 16 02:55:43.745 PST: mls qos srr-queue output dscp-map queue 1 threshold 3 46 47 Mar 16 02:55:43.748 PST: mls qos srr-queue output dscp-map queue 2 threshold 1 16 17 18 19 20 21 22 23 Mar 16 02:55:43.762 PST: mls qos srr-queue output dscp-map queue 2 threshold 1 26 27 28 29 30 31 34 Mar 16 02:55:43.766 PST: mls qos srr-queue output dscp-map queue 2 threshold 1 35 36 37 38 39 Mar 16 02:55:43.769 PST: mls qos srr-queue output dscp-map queue 2 threshold 2 24 Mar 16 02:55:43.773 PST: mls qos srr-queue output dscp-map queue 2 threshold 3 48 49 50 51 52 53 54 55 Mar 16 02:55:43.780 PST: mls qos srr-queue output dscp-map queue 2 threshold 3 56 57 58 59 60 61 62 63 Mar 16 02:55:43.783 PST: mls qos srr-queue output dscp-map queue 3 threshold 3 0 1 2 3 4 5 6 7 Mar 16 02:55:43.786 PST: mls qos srr-queue output dscp-map queue 4 threshold 1 8 9 11 13 15 Mar 16 02:55:43.790 PST: mls qos srr-queue output dscp-map queue 4 threshold 2 10 12 14 Mar 16 02:55:43.793 PST: mls qos queue-set output 1 threshold 1 100 100 50 200 Mar 16 02:55:43.804 PST: mls qos queue-set output 1 threshold 2 125 125 100 400 Mar 16 02:55:43.807 PST: mls qos queue-set output 1 threshold 3 100 100 100 400 Mar 16 02:55:43.811 PST: mls qos queue-set output 1 threshold 4 60 150 50 200 Mar 16 02:55:43.814 PST: mls qos queue-set output 1 buffers 15 25 40 20 Mar 16 02:55:43.818 PST: auto qos srnd4 Mar 16 02:55:43.832 PST: mls qos trust device ip-camera Mar 16 02:55:43.842 PST: mls qos trust dscp Mar 16 02:55:43.849 PST: no queue-set 1 Mar 16 02:55:43.849 PST: queue-set 1 Mar 16 02:55:43.849 PST: priority-queue out Mar 16 02:55:43.853 PST: srr-queue bandwidth share 1 30 35 これは、**auto qos video media-player** コマンドの自動生成された QoS 設定です。 Device(config-if)# **auto qos video media-player** Mar 16 02:56:39.969 PST: mls qos map cos-dscp 0 8 16 24 32 46 48 56 Mar 16 02:56:39.980 PST: mls qos Mar 16 02:56:39.980 PST: no mls qos srr-queue output cos-map Mar 16 02:56:39.987 PST: no mls qos queue-set output 2 threshold Mar 16 02:56:40.011 PST: no mls qos queue-set output 2 buffers Mar 16 02:56:40.011 PST: mls qos srr-queue output cos-map queue 1 threshold 3 4 5 Mar 16 02:56:40.015 PST: mls qos srr-queue output cos-map queue 2 threshold 1 2 Mar 16 02:56:40.018 PST: mls qos srr-queue output cos-map queue 2 threshold 2 3 Mar 16 02:56:40.018 PST: mls qos srr-queue output cos-map queue 2 threshold 3 6 7 Mar 16 02:56:40.022 PST: mls qos srr-queue output cos-map queue 3 threshold 3 0 Mar 16 02:56:40.022 PST: mls qos srr-queue output cos-map queue 4 threshold 3 1 Mar 16 02:56:40.029 PST: no mls qos srr-queue output dscp-map Mar 16 02:56:40.029 PST: mls qos srr-queue output dscp-map queue 1 threshold 3 32 33 40 41 42 43 44 45 Mar 16 02:56:40.043 PST: mls qos srr-queue output dscp-map queue 1 threshold 3 46 47 Mar 16 02:56:40.046 PST: mls qos srr-queue output dscp-map queue 2 threshold 1 16 17 18 19 20 21 22 23 Mar 16 02:56:40.050 PST: mls qos srr-queue output dscp-map queue 2 threshold 1 26 27 28 29 30 31 34 Mar 16 02:56:40.053 PST: mls qos srr-queue output dscp-map queue 2 threshold 1 35 36 37 38 39 Mar 16 02:56:40.057 PST: mls qos srr-queue output dscp-map queue 2 threshold 2 24 Mar 16 02:56:40.064 PST: mls qos srr-queue output dscp-map queue 2 threshold 3 48 49

50 51 52 53 54 55 Mar 16 02:56:40.067 PST: mls qos srr-queue output dscp-map queue 2 threshold 3 56 57 58 59 60 61 62 63 Mar 16 02:56:40.071 PST: mls qos srr-queue output dscp-map queue 3 threshold 3 0 1 2 3 4 5 6 7 Mar 16 02:56:40.081 PST: mls qos srr-queue output dscp-map queue 4 threshold 1 8 9 11 13 15 Mar 16 02:56:40.085 PST: mls qos srr-queue output dscp-map queue 4 threshold 2 10 12 14 Mar 16 02:56:40.092 PST: mls qos queue-set output 1 threshold 1 100 100 50 200 Mar 16 02:56:40.095 PST: mls qos queue-set output 1 threshold 2 125 125 100 400 Mar 16 02:56:40.099 PST: mls qos queue-set output 1 threshold 3 100 100 100 400 Mar 16 02:56:40.102 PST: mls qos queue-set output 1 threshold 4 60 150 50 200 Mar 16 02:56:40.106 PST: mls qos queue-set output 1 buffers 15 25 40 20 Mar 16 02:56:40.109 PST: auto qos srnd4 Mar 16 02:56:40.130 PST: mls qos trust device media-player Mar 16 02:56:40.133 PST: mls qos trust dscp Mar 16 02:56:40.137 PST: no queue-set 1 Mar 16 02:56:40.137 PST: queue-set 1 Mar 16 02:56:40.140 PST: priority-queue out Mar 16 02:56:40.172 PST: srr-queue bandwidth share 1 30 35 5

<sup>例</sup> 次の例では、条件付き trust <sup>で</sup> Cisco Telepresence インターフェイスに対し Auto-QoS <sup>を</sup> イネーブルにする方法を示します。このインターフェイスが信頼されるのは Cisco Telepresenceデバイスが検出された場合だけで、それ以外はこのポートは信頼性なしに なります。

> Device(config)# **interface gigabitethernet2/0/1** Device(config-if)# **auto qos video cts**

設定を確認するには、 **show auto qos video interface** *interface-id* 特権 EXEC コマンドを 入力します。

## **auto qos voip**

QoS ドメイン内の Voice over IP (VoIP) の Quality of Service (QoS) を自動的に設定するには、 インターフェイス コンフィギュレーション モードで **auto qos voip** コマンドを使用します。デ フォルト設定に戻すには、このコマンドの **no** 形式を使用します。

**auto qos voip** {**cisco-phone** | **cisco-softphone** | **trust**} **no auto qos voip** {**cisco-phone** | **cisco-softphone** | **trust**}

構文の説明 cisco-phone Cisco IP Phone に接続されるポートを指定し、自動的にビデオの VoIP を設定 します。着信パケットの QoS ラベルが信頼されるのは、IP Phone が検知され る場合に限ります。 **cisco-phone**

> **cisco-softphone** Cisco SoftPhoneが動作している装置に接続されるポートを指定し、自動的に ビデオの VoIP を設定します。

> 信頼できるデバイスに接続されるポートを指定し、自動的にビデオの VoIP を 設定します。着信パケットの QoS ラベルは信頼されます。非ルーテッドポー トの場合は、着信パケットのCoS値が信頼されます。ルーテッドポートでは、 着信パケットの DSCP 値が信頼されます。 **trust**

コマンド デフォルト auto-QoS は、すべてのポートでディセーブルです。

auto-QoSがイネーブルの場合は、入力パケットのラベルを使用して、トラフィックの分類、パ ケットラベルの割り当て、および入力/出力キューの設定を行います。

コマンド デフォルト インターフェイス コンフィギュレーション

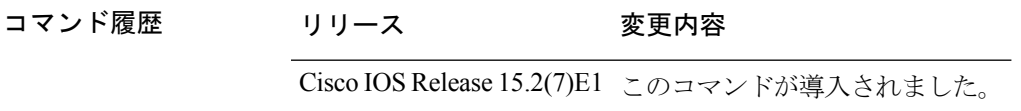

使用上のガイドライン QoS ドメイン内の VoIP トラフィックに適切な QoS を設定する場合は、このコマンドを使用し ます。QoSドメインには、デバイス、ネットワーク内部、QoSの着信トラフィックを分類する ことのできるエッジデバイスなどが含まれます。

> Auto-QoSは、デバイスとルーテッドポート上のCisco IP電話を使用したVoIPと、CiscoSoftPhone アプリケーションが動作する装置に対してデバイスを設定します。これらのリリースは Cisco IPSoftPhoneバージョン1.3(3)以降だけをサポートします。接続される装置はCiscoCall Manager バージョン 4 以降を使用する必要があります。

> auto-QoS のデフォルトを利用するには、auto-QoS をイネーブルにしてから、その他の QoS コ マンドを設定する必要があります。auto-QoSをイネーブルにした後で、auto-QoSを調整できま す。

表 **6 :** トラフィックタイプ、パケットラベル、およびキュー

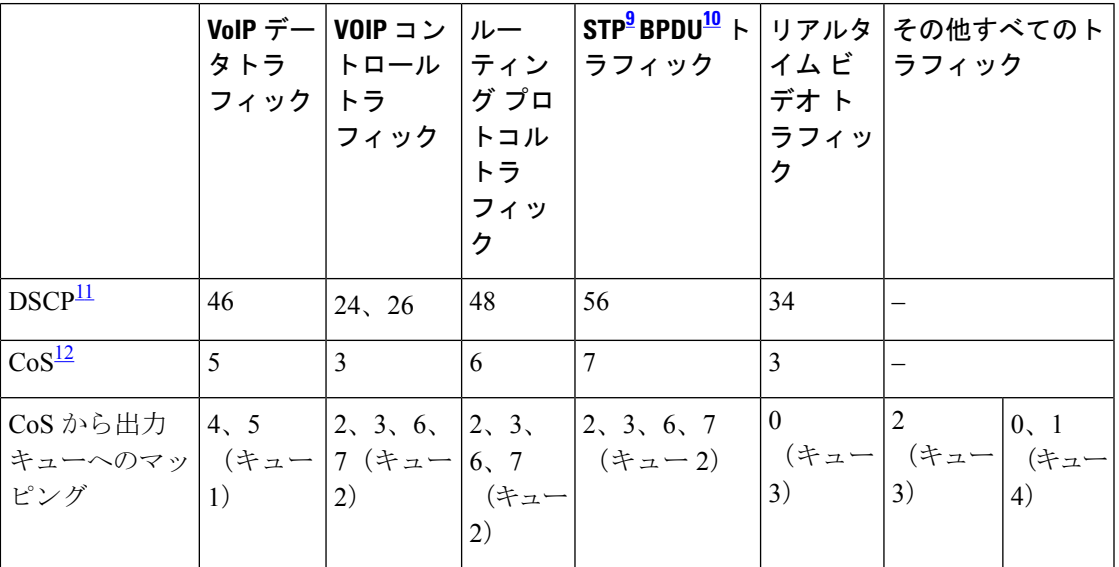

。<br>STP=スパニング ツリー プロトコル

- <sup>10</sup> BPDU = ブリッジ プロトコル データ ユニット
- 11 DSCP = DiffServ コードポイント
- $12 \text{ } \frac{2562}{1000}$  = サービスクラス

デバイスは、このテーブルの設定にしたがってポートの出力キューを設定します。

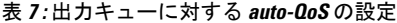

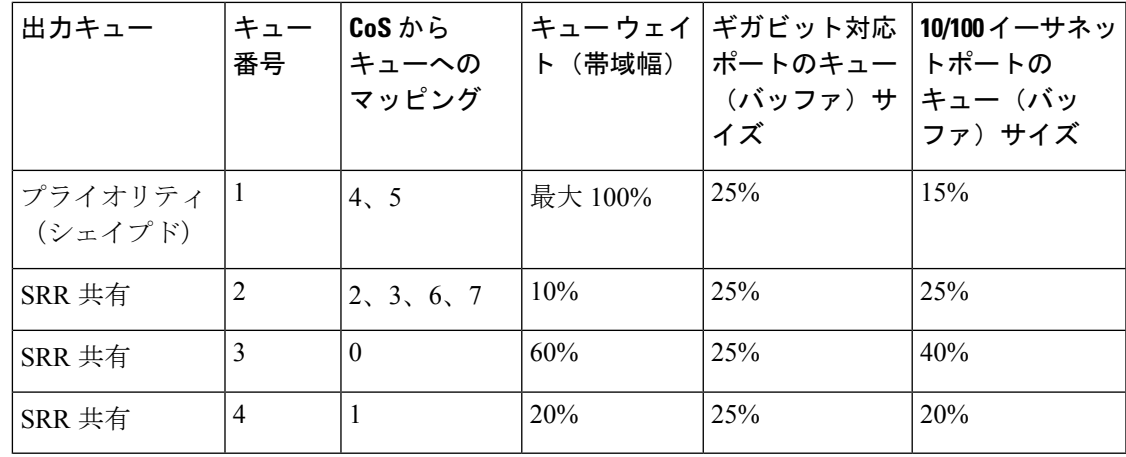

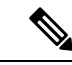

デバイスは、コマンドラインインターフェイス (CLI)からコマンドが入力された場合と 同じように、auto-QoS によって生成されたコマンドを適用します。既存のユーザ設定で は、生成されたコマンドの適用に失敗することがあります。また、生成されたコマンド で既存の設定が上書きされることもあります。これらのアクションは、警告を表示せず に実行されます。生成されたコマンドがすべて正常に適用された場合、上書きされなかっ たユーザ入力の設定は実行コンフィギュレーション内に残ります。上書きされたユーザ 入力の設定は、現在の設定をメモリに保存せずに、デバイスをリロードすると復元でき ます。生成されたコマンドの適用に失敗した場合は、前の実行コンフィギュレーション が復元されます。 (注)

これが auto-QoS をイネーブルにする最初のポートの場合は、auto-QoS によって生成されたグ ローバル コンフィギュレーション コマンドに続いてインターフェイス コンフィギュレーショ ン コマンドが実行されます。別のポートで auto-QoS をイネーブルにすると、そのポートに対 して auto-QoS によって生成されたインターフェイス コンフィギュレーション コマンドだけが 実行されます。

最初のポートで auto-QoS 機能をイネーブルにすると、次の自動アクションが実行されます。

- QoS がグローバルにイネーブルになり(**mls qos** グローバル コンフィギュレーション コマ ンド)、その後、他のグローバル コンフィギュレーション コマンドが追加されます。
- Cisco IP 電話に接続されたネットワークエッジのポートで **auto qos voip cisco-phone** イン ターフェイス コンフィギュレーション コマンドを入力すると、デバイスにより信頼境界 の機能が有効になります。デバイスは、CiscoDiscoveryProtocol(CDP)を使用して、Cisco IP電話の存在を検出します。Cisco IPPhoneが検出されると、ポートの入力分類は、パケッ トで受け取った QoS ラベルを信頼するように設定されます。また、デバイスはポリシン グを使用してパケットがプロファイル内か、プロファイル外かを判断し、パケットに対す るアクションを指定します。パケットに 24、26、または 46 という DSCP 値がない場合、 またはパケットがプロファイル外にある場合、デバイスは DSCP 値を 0 に変更します。 Cisco IP Phone が存在しない場合、ポートの入力分類は、パケットで受け取った QoS ラベ ルを信頼しないように設定されます。ポリシングがポリシーマップ分類と一致したトラ フィックに適用された後で、デバイスが信頼境界の機能をイネーブルにします。
- CiscoSoftPhoneが動作するデバイスに接続されたネットワークエッジにあるポートに**auto qos voipcisco-softphone** インターフェイス コンフィギュレーション コマンドを入力した場 合、デバイスはポリシングを使用してパケットがプロファイル内かプロファイル外かを判 断し、パケットに対するアクションを指定します。パケットに 24、26、または 46 という DSCP 値がない場合、またはパケットがプロファイル外にある場合、デバイスは DSCP 値 を 0 に変更します。
- ネットワーク内部に接続されたポート上で **auto qos voip trust** インターフェイス コンフィ ギュレーション コマンドを入力すると、非ルーテッドポートの場合は入力パケット内の CoS 値、ルーテッドポートの場合は入力パケット内の DSCP 値がデバイスで信頼されます (前提条件は、トラフィックがすでに他のエッジデバイスによって分類されていることで す)。

スタティックポート、ダイナミックアクセスポート、音声 VLAN アクセスポート、およびト ランクポートで auto-QoS をイネーブルにすることができます。ルーテッドポートで Cisco IP Phone の自動 QoS を有効にすると、スタティック IP アドレスを IP Phone に割り当てます。

CiscoSoftPhoneが稼働するデバイスがデバイスまたはルーテッドポートに接続されている 場合、デバイスはポートごとに 1 つの Cisco SoftPhone アプリケーションだけをサポート します。 (注)

auto-QoSをイネーブルにした後、名前に*AutoQoS*を含むポリシーマップや集約ポリサーを変更 しないでください。ポリシーマップや集約ポリサーを変更する必要がある場合、そのコピーを 作成し、コピーしたポリシーマップやポリサーを変更します。生成されたポリシーマップの代 わりに新しいポリシーマップを使用するには、生成したポリシーマップをインターフェイスか ら削除して、新しいポリシーマップを適用します。

auto-QoS がイネーブルのときに自動的に生成される QoS の設定を表示するには、auto-QoS を イネーブルにする前にデバッグをイネーブルにします。**debug auto qos** 特権 EXEC コマンドを 使用すると、auto-QoS のデバッギングがイネーブルになります。

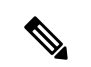

auto-QoS をディセーブルにするには、auto-QoS コマンドを手動で削除する必要がありま す。 (注)

**no mls qos** グローバル コンフィギュレーション コマンドを入力して、auto-QoS によって生成 されたグローバルコンフィギュレーションコマンドをディセーブルにします。QoSがディセー ブルの場合は、パケットが変更されない(パケット内の CoS、DSCP、および IP precedence 値 は変更されない)ため、信頼できるポートまたは信頼できないポートといった概念はありませ ん。トラフィックはPass-Throughモードでスイッチングされます。パケットは書き換えられる ことなくスイッチングされ、ポリシングなしのベスト エフォートに分類されます。

ポートの auto-QoS をディセーブルにするには、**no auto qos voip** インターフェイス コンフィ ギュレーション コマンドを使用します。このポートに対して、auto-QoS によって生成された インターフェイス コンフィギュレーション コマンドだけが削除されます。auto-QoS をイネー ブルにした最後のポートで、**no auto qos voip** コマンドを入力すると、auto-QoS によって生成 されたグローバル コンフィギュレーション コマンドが残っている場合でも、auto-QoS はディ セーブルと見なされます(グローバルコンフィギュレーションによって影響を受ける他のポー トでのトラフィックの中断を避けるため)。

これは、**auto qos voip cisco-phone** コマンドの拡張コンフィギュレーションです。

Device(config)# **mls qos map policed-dscp 0 10 18 to 8** Device(config)# **mls qos map cos-dscp 0 8 16 24 32 46 48 56** Device(config)# **class-map match-all AUTOQOS\_VOIP\_DATA\_CLASS** Device(config-cmap)# **match ip dscp ef** Device(config)# **class-map match-all AUTOQOS\_DEFAULT\_CLASS** Device(config-cmap)# **match access-group name AUTOQOS-ACL-DEFAULT** Device(config)# **class-map match-all AUTOQOS\_VOIP\_SIGNAL\_CLASS** Device(config-cmap)# **match ip dscp cs3**

Device(config-pmap-c)# **police 32000 8000 exceed-action policed-dscp-transmit** Device(config-pmap)# **class AUTOQOS\_DEFAULT\_CLASS** Device(config-pmap-c)# **set dscp default** Device(config-pmap-c)# **police 10000000 8000 exceed-action policed-dscp-transmit** Device(config-if)# **service-policy input AUTOQOS-SRND4-CISCOPHONE-POLICY** これは、**auto qos voip cisco-softphone** コマンドの拡張コンフィギュレーションです。 Device(config)# **mls qos map policed-dscp 0 10 18 to 8** Device(config)# **mls qos map cos-dscp 0 8 16 24 32 46 48 56** Device(config)# **class-map match-all AUTOQOS\_MULTIENHANCED\_CONF\_CLASS** Device(config-cmap)# **match access-group name AUTOQOS-ACL-MULTIENHANCED-CONF** Device(config)# **class-map match-all AUTOQOS\_VOIP\_DATA\_CLASS** Device(config-cmap)# **match ip dscp ef** Device(config)# **class-map match-all AUTOQOS\_DEFAULT\_CLASS** Device(config-cmap)# **match access-group name AUTOQOS-ACL-DEFAULT** Device(config)# **class-map match-all AUTOQOS\_TRANSACTION\_CLASS** Device(config-cmap)# **match access-group name AUTOQOS-ACL-TRANSACTIONAL-DATA** Device(config)# **class-map match-all AUTOQOS\_VOIP\_SIGNAL\_CLASS** Device(config-cmap)# **match ip dscp cs3** Device(config)# **class-map match-all AUTOQOS\_SIGNALING\_CLASS** Device(config-cmap)# **match access-group name AUTOQOS-ACL-SIGNALING** Device(config)# **class-map match-all AUTOQOS\_BULK\_DATA\_CLASS** Device(config-cmap)# **match access-group name AUTOQOS-ACL-BULK-DATA** Device(config)# **class-map match-all AUTOQOS\_SCAVANGER\_CLASS** Device(config-cmap)# **match access-group name AUTOQOS-ACL-SCAVANGER** Device(config)# **policy-map AUTOQOS-SRND4-SOFTPHONE-POLICY** Device(config-pmap)# **class AUTOQOS\_VOIP\_DATA\_CLASS** Device(config-pmap-c)# **set dscp ef** Device(config-pmap-c)# **police 128000 8000 exceed-action policed-dscp-transmit** Device(config-pmap)# **class AUTOQOS\_VOIP\_SIGNAL\_CLASS** Device(config-pmap-c)# **set dscp cs3** Device(config-pmap-c)# **police 32000 8000 exceed-action policed-dscp-transmit** Device(config-pmap)# **class AUTOQOS\_MULTIENHANCED\_CONF\_CLASS** Device(config-pmap-c)# **set dscp af41** Device(config-pmap-c)# **police 5000000 8000 exceed-action drop** Device(config-pmap)# **class AUTOQOS\_BULK\_DATA\_CLASS** Device(config-pmap-c)# **set dscp af11** Device(config-pmap-c)# **police 10000000 8000 exceed-action policed-dscp-transmit** Device(config-pmap)# **class AUTOQOS\_TRANSACTION\_CLASS** Device(config-pmap-c)# **set dscp af21** Device(config-pmap-c)# **police 10000000 8000 exceed-action policed-dscp-transmit** Device(config-pmap)# **class AUTOQOS\_SCAVANGER\_CLASS** Device(config-pmap-c)# **set dscp cs1** Device(config-pmap-c)# **police 10000000 8000 exceed-action drop** Device(config-pmap)# **class AUTOQOS\_SIGNALING\_CLASS** Device(config-pmap-c)# **set dscp cs3** Device(config-pmap-c)# **police 32000 8000 exceed-action drop** Device(config-pmap)# **class AUTOQOS\_DEFAULT\_CLASS** Device(config-pmap-c)# **set dscp default** Device(config-if)# **service-policy input AUTOQOS-SRND4-SOFTPHONE-POLICY**

Device(config)# **policy-map AUTOQOS-SRND4-CISCOPHONE-POLICY**

Device(config-pmap-c)# **police 128000 8000 exceed-action policed-dscp-transmit**

Device(config-pmap)# **class AUTOQOS\_VOIP\_DATA\_CLASS**

Device(config-pmap)# **class AUTOQOS\_VOIP\_SIGNAL\_CLASS**

Device(config-pmap-c)# **set dscp ef**

Device(config-pmap-c)# **set dscp cs3**

例 次の例では、ポートに接続されているデバイスまたはルータが信頼できるデバイスで ある場合に、auto-QoS をイネーブルにし、着信パケットで受信した QoS ラベルを信頼 する方法を示します。

Device(config)# **interface gigabitethernet2/0/1** Device(config-if)# **auto qos voip trust**

設定を確認するには、 **show autoqos interface** *interface-id* 特権 EXEC コマンドを入力し ます。

#### **debug auto qos**

Automatic Quality ofService(auto-QoS; 自動 QoS)機能のデバッグをイネーブルにするには、特 権 EXEC モードで **debug autoqos** コマンドを使用します。デバッグをディセーブルにする場合 は、このコマンドの **no** 形式を使用します。

#### **debug auto qos no debug auto qos**

- 構文の説明 このコマンドには引数やキーワードはありません。
- コマンド デフォルト auto-QoS デバッグはディセーブルです。
- コマンド モード 特権 EXEC

コマンド履歴 リリース さんじょう あいかん 変更内容

Cisco IOS Release 15.2(7)E1 このコマンドが導入されました。

使用上のガイドライン auto-QoS がイネーブルのときに自動的に生成される QoS の設定を表示するには、auto-QoS を イネーブルにする前にデバッグをイネーブルにします。デバッグをイネーブルにするには、 **debug auto qos** 特権 EXEC コマンドを入力します。

**undebug auto qos** コマンドは **no debug auto qos** コマンドと同じです。

あるデバイススタック上でデバッグをイネーブルにした場合、アクティブデバイスでのみイ ネーブルになります。スタックメンバのデバッグをイネーブルにする場合は、**session** *switch-number*特権EXECコマンドでアクティブデバイスからセッションを開始してください。 次に、スタック メンバのコマンドライン プロンプトで **debug** コマンドを入力します。最初に セッションを開始せずにメンバデバイスのデバッグをイネーブルにするには、アクティブデバ イス上で **remote command** *stack-member-number LINE* 特権 EXEC コマンドを使用することもで きます。

<sup>例</sup> 次の例では、auto-QoS がイネーブルの場合に自動的に生成される QoS 設定を表示する 方法を示します。

```
Device# debug auto qos
AutoQoS debugging is on
Device# configure terminal
Enter configuration commands, one per line. End with CNTL/Z.
Device(config)# interface gigabitethernet2/0/1
Device(config-if)# auto qos voip cisco-phone
```
May 31 09:03:32.293: no policy-map AUTOQOS-SRND4-SOFTPHONE-POLICY May 31 09:03:32.296: %PARSE RC-4-PRC NON COMPLIANCE: `no policy-map AUTOQOS-SRND4-SOFTPHONE-POLICY ' May 31 09:03:32.296: no policy-map AUTOQOS-SRND4-CISCOPHONE-POLICY May 31 09:03:32.300: %PARSE RC-4-PRC NON COMPLIANCE: `no policy-map AUTOQOS-SRND4-CISCOPHONE-POLICY '

May 31 09:03:32.300: no policy-map AUTOQOS-SRND4-CLASSIFY-POLICY May 31 09:03:32.300: %PARSE RC-4-PRC NON COMPLIANCE: `no policy-map AUTOQOS-SRND4-CLASSIFY-POLICY ' May 31 09:03:32.303: %PARSE RC-4-PRC NON COMPLIANCE: `no policy-map AUTOQOS-SRND4-CLASSIFY-POLICE-POLICY ' May 31 09:03:32.303: no class-map match-all AUTOQOS\_DEFAULT\_CLASS May 31 09:03:32.307: no class-map match-all AUTOQOS\_MULTIENHANCED\_CONF\_CLASS May 31 09:03:32.310: no class-map match-all AUTOQOS TRANSACTION CLASS May 31 09:03:32.310: no class-map match-all AUTOQOS BULK DATA CLASS May 31 09:03:32.314: no class-map match-all AUTOQOS SCAVANGER CLASS May 31 09:03:32.317: no class-map match-all AUTOQOS\_SIGNALING\_CLASS May 31 09:03:32.321: no class-map match-all AUTOQOS VOIP DATA CLASS May 31 09:03:32.324: no class-map match-all AUTOQOS VOIP SIGNAL CLASS May 31 09:03:32.324: no ip access-list extended AUTOQOS-ACL-DEFAULT May 31 09:03:32.328: no ip access-list extended AUTOQOS-ACL-BULK-DATA May 31 09:03:32.331: no ip access-list extended AUTOQOS-ACL-SCAVANGER May 31 09:03:32.335: no ip access-list extended AUTOQOS-ACL-TRANSACTIONAL-DATA May 31 09:03:32.338: no ip access-list extended AUTOQOS-ACL-SIGNALING May 31 09:03:32.415: no ip access-list extended AUTOQOS-ACL-MULTIENHANCED-CONF May 31 09:03:32.419: mls qos map cos-dscp 0 8 16 24 32 46 48 56 May 31 09:03:32.426: mls qos May 31 09:03:32.426: no mls qos srr-queue output cos-map May 31 09:03:32.429: no mls qos map policed-dscp May 31 09:03:32.446: mls qos srr-queue output cos-map queue 1 threshold 3 5 May 31 09:03:32.450: mls qos srr-queue output cos-map queue 2 threshold 3 3 6 7 May 31 09:03:32.527: mls qos srr-queue output cos-map queue 3 threshold 3 2 4 May 31 09:03:32.530: mls qos srr-queue output cos-map queue 4 threshold 2 1 May 31 09:03:32.530: mls qos srr-queue output cos-map queue 4 threshold 3 0 May 31 09:03:32.537: no mls qos srr-queue output dscp-map May 31 09:03:32.541: mls qos srr-queue output dscp-map queue 1 threshold 3 40 41 42 43 44 45 46 47 May 31 09:03:32.544: mls qos srr-queue output dscp-map queue 2 threshold 3 24 25 26 27 28 29 30 31 May 31 09:03:32.544: mls qos srr-queue output dscp-map queue 2 threshold 3 48 49 50 51 52 53 54 55 May 31 09:03:32.544: mls qos srr-queue output dscp-map queue 2 threshold 3 56 57 58 59 60 61 62 63 May 31 09:03:32.548: mls qos srr-queue output dscp-map queue 3 threshold 3 16 17 18 19 20 21 22 23 May 31 09:03:32.548: mls qos srr-queue output dscp-map queue 3 threshold 3 32 33 34 35 36 37 38 39 May 31 09:03:32.621: mls qos srr-queue output dscp-map queue 4 threshold 1 8 May 31 09:03:32.628: mls qos srr-queue output dscp-map queue 4 threshold 2 9 10 11 12 13 14 15 May 31 09:03:32.751: mls qos srr-queue output dscp-map queue 4 threshold 3 0 1 2 3 4 5 6 7 May 31 09:03:32.761: mls qos queue-set output 1 threshold 1 138 138 92 138 May 31 09:03:32.779: mls qos queue-set output 1 threshold 2 138 138 92 400 May 31 09:03:32.779: mls qos queue-set output 1 threshold 3 36 77 100 318 May 31 09:03:32.782: mls qos queue-set output 1 threshold 4 20 50 67 400 May 31 09:03:32.859: mls qos queue-set output 1 buffers 10 10 26 54 May 31 09:03:33.488: no policy-map AUTOQOS-SRND4-SOFTPHONE-POLICY May 31 09:03:33.492: %PARSE RC-4-PRC NON COMPLIANCE: `no policy-map AUTOQOS-SRND4-SOFTPHONE-POLICY ' May 31 09:03:33.492: no policy-map AUTOQOS-SRND4-CISCOPHONE-POLICY May 31 09:03:33.495: %PARSE RC-4-PRC NON COMPLIANCE: `no policy-map AUTOQOS-SRND4-CISCOPHONE-POLICY ' May 31 09:03:33.495: no policy-map AUTOQOS-SRND4-CLASSIFY-POLICY May 31 09:03:33.495: %PARSE RC-4-PRC NON COMPLIANCE: `no policy-map AUTOQOS-SRND4-CLASSIFY-POLICY ' May 31 09:03:33.495: no policy-map AUTOQOS-SRND4-CLASSIFY-POLICE-POLICY May 31 09:03:33.499: %PARSE RC-4-PRC NON COMPLIANCE: `no policy-map AUTOQOS-SRND4-CLASSIFY-POLICE-POLICY ' May 31 09:03:33.499: no class-map match-all AUTOQOS\_DEFAULT\_CLASS

May 31 09:03:33.499: no class-map match-all AUTOQOS MULTIENHANCED CONF CLASS May 31 09:03:33.499: no class-map match-all AUTOQOS\_TRANSACTION\_CLASS May 31 09:03:33.502: no class-map match-all AUTOQOS\_BULK\_DATA\_CLASS May 31 09:03:33.502: no class-map match-all AUTOQOS\_SCAVANGER\_CLASS May 31 09:03:33.502: no class-map match-all AUTOQOS\_SIGNALING\_CLASS May 31 09:03:33.502: no class-map match-all AUTOQOS\_VOIP\_DATA\_CLASS May 31 09:03:33.502: no class-map match-all AUTOQOS VOIP SIGNAL CLASS May 31 09:03:33.502: no ip access-list extended AUTOQOS-ACL-DEFAULT May 31 09:03:33.506: no ip access-list extended AUTOQOS-ACL-BULK-DATA May 31 09:03:33.509: no ip access-list extended AUTOQOS-ACL-SCAVANGER May 31 09:03:33.513: no ip access-list extended AUTOQOS-ACL-TRANSACTIONAL-DATA May 31 09:03:33.516: no ip access-list extended AUTOQOS-ACL-SIGNALING May 31 09:03:33.520: no ip access-list extended AUTOQOS-ACL-MULTIENHANCED-CONF May 31 09:03:33.523: no mls qos map cos-dscp May 31 09:03:33.544: no mls qos May 31 09:03:33.638: no mls qos srr-queue output cos-map May 31 09:03:33.642: no mls qos map policed-dscp May 31 09:03:33.642: no mls qos srr-queue output dscp-map May 31 09:03:33.656: no mls qos queue-set output 1 threshold 1 May 31 09:03:33.659: no mls qos queue-set output 1 threshold 2 May 31 09:03:33.663: no mls qos queue-set output 1 threshold 3 May 31 09:03:33.663: no mls qos queue-set output 1 threshold 4 May 31 09:03:33.663: no mls qos queue-set output 1 buffers May 31 09:03:33.782: no mls qos queue-set output 2 threshold 1 May 31 09:03:33.785: no mls qos queue-set output 2 threshold 2 May 31 09:03:33.785: no mls qos queue-set output 2 threshold 3 May 31 09:03:33.785: no mls qos queue-set output 2 threshold 4 May 31 09:03:33.789: no mls qos queue-set output 2 buffers May 31 09:03:33.789: mls qos srr-queue output queues 8 May 31 09:03:33.792: mls qos

## **show auto qos**

auto-QoSがイネーブルとなったインターフェイスに入力されたサービス品質 (QoS) コマンド を表示するには、特権 EXEC モードで **show auto qos** コマンドを使用します。

**show auto qos** [**interface** [*interface-id*]]

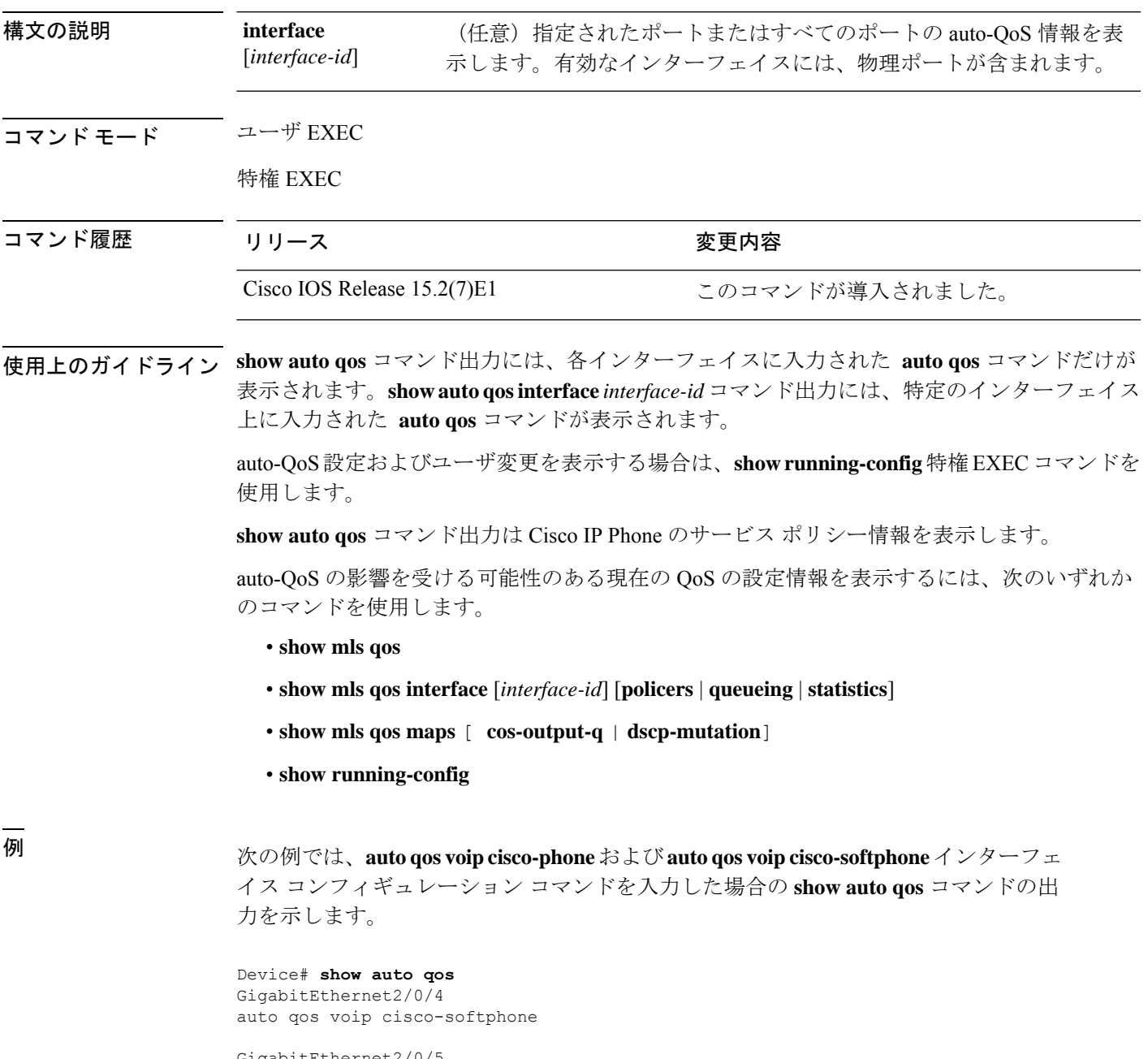

GigabitEthernet2/0/5 auto qos voip cisco-phone GigabitEthernet2/0/6 auto qos voip cisco-phone

次に、**auto qos voip cisco-phone** インターフェイス コンフィギュレーション コマンド が入力された場合の **show autoqos interface** *interface-id* コマンドの出力例を示します。

Device# **show auto qos interface gigabitethernet 2/0/5** GigabitEthernet2/0/5 auto qos voip cisco-phone

次の例では、**autoqos voipcisco-phone** および **autoqos voipcisco-softphone** インターフェ イス コンフィギュレーション コマンドを入力した場合の **show running-config** 特権 EXEC コマンドの出力を示します。

```
Device# show running-config
Building configuration...
...
mls qos map policed-dscp 0 10 18 24 46 to 8
mls qos map cos-dscp 0 8 16 24 32 46 48 56
mls qos srr-queue output cos-map queue 1 threshold 3 4 5
mls qos srr-queue output cos-map queue 2 threshold 1 2
mls qos srr-queue output cos-map queue 2 threshold 2 3
mls qos srr-queue output cos-map queue 2 threshold 3 6 7
mls qos srr-queue output cos-map queue 3 threshold 3 0
mls qos srr-queue output cos-map queue 4 threshold 3 1
mls qos srr-queue output dscp-map queue 1 threshold 3 32 33 40 41 42 43 44 45
mls qos srr-queue output dscp-map queue 1 threshold 3 46 47
mls qos srr-queue output dscp-map queue 2 threshold 1 16 17 18 19 20 21 22 23
mls qos srr-queue output dscp-map queue 2 threshold 1 26 27 28 29 30 31 34 35
mls qos srr-queue output dscp-map queue 2 threshold 1 36 37 38 39
mls qos srr-queue output dscp-map queue 2 threshold 2 24
mls qos srr-queue output dscp-map queue 2 threshold 3 48 49 50 51 52 53 54 55
mls qos srr-queue output dscp-map queue 2 threshold 3 56 57 58 59 60 61 62 63
mls qos srr-queue output dscp-map queue 3 threshold 3 0 1 2 3 4 5 6 7
mls qos srr-queue output dscp-map queue 4 threshold 1 8 9 11 13 15
mls qos srr-queue output dscp-map queue 4 threshold 2 10 12 14
mls qos queue-set output 1 threshold 1 100 100 50 200
mls qos queue-set output 1 threshold 2 125 125 100 400
mls qos queue-set output 1 threshold 3 100 100 100 400
mls qos queue-set output 1 threshold 4 60 150 50 200
mls qos queue-set output 1 buffers 15 25 40 20
mls qos
...
!
spanning-tree mode pvst
spanning-tree extend system-id
!
network-policy profile 1
!
vlan access-map vmap4 10
action forward
!
vlan internal allocation policy ascending
!
class-map match-all paul
class-map match-all cm-1
 match ip dscp af11
class-map match-all AUTOQOS VOIP DATA CLASS
```

```
match ip dscp ef
class-map match-all AUTOQOS_DEFAULT_CLASS
  match access-group name AUTOQOS-ACL-DEFAULT
class-map match-all AUTOQOS_VOIP_SIGNAL_CLASS
  match ip dscp cs3
class-map match-all ftp_class
!
policy-map AUTOQOS-SRND4-CISCOPHONE-POLICY
class AUTOQOS_VOIP_DATA_CLASS
  set dscp ef
 police 128000 8000 exceed-action policed-dscp-transmit
 class AUTOQOS_VOIP_SIGNAL_CLASS
  set dscp cs3
  police 32000 8000 exceed-action policed-dscp-transmit
class AUTOQOS_DEFAULT_CLASS
  set dscp default
  police 10000000 8000 exceed-action policed-dscp-transmit
policy-map policy_ftp
class ftp_class
!!
interface FastEthernet0
no ip address
!
interface GigabitEthernet1/0/1
srr-queue bandwidth share 1 30 35 5
priority-queue out
mls qos trust cos
auto qos trust
!
interface GigabitEthernet1/0/2
srr-queue bandwidth share 1 30 35 5
priority-queue out
mls qos trust device cisco-phone
mls qos trust cos
auto qos voip cisco-phone
service-policy input AUTOQOS-SRND4-CISCOPHONE-POLICY
!
<output truncated>
次に、show auto qos interface コマンドの出力例を示します。
Device# show auto qos interface
```

```
!
interface GigabitEthernet2/0/4
switchport mode access
switchport port-security maximum 400
service-policy input AutoQoS-Police-SoftPhone
speed 100
 duplex half
 srr-queue bandwidth share 10 10 60 20
priority-queue out
auto qos voip cisco-softphone
!
interface GigabitEthernet2/0/5
switchport mode access
switchport port-security maximum 1999
speed 100
duplex full
 srr-queue bandwidth share 10 10 60 20
priority-queue out
```

```
mls qos trust device cisco-phone
mls qos trust cos
auto qos voip cisco-phone
!
interface GigabitEthernet2/0/6
switchport trunk encapsulation dot1q
switchport trunk native vlan 2
switchport mode access
speed 10
srr-queue bandwidth share 10 10 60 20
priority-queue out
mls qos trust device cisco-phone
mls qos trust cos
auto qos voip cisco-phone
!
interface GigabitEthernet4/0/1
srr-queue bandwidth share 10 10 60 20
priority-queue out
mls qos trust device cisco-phone
mls qos trust cos
mls qos trust device cisco-phone
service-policy input AutoQoS-Police-CiscoPhone
```
次の例では、auto-QoS がインターフェイスでディセーブルになっている場合の **show auto qos interface** *interface-id* コマンドの出力を示します。

Device# **show auto qos interface gigabitethernet3/0/1** AutoQoS is disabled

×

翻訳について

このドキュメントは、米国シスコ発行ドキュメントの参考和訳です。リンク情報につきましては 、日本語版掲載時点で、英語版にアップデートがあり、リンク先のページが移動/変更されている 場合がありますことをご了承ください。あくまでも参考和訳となりますので、正式な内容につい ては米国サイトのドキュメントを参照ください。